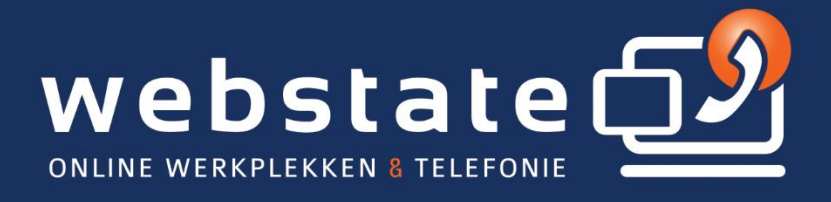

## **Handleiding** iPad/iPhone instellen

18 / 01 / 2018

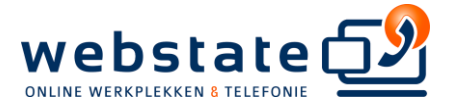

## IPhone of iPad instellen voor cloud exchange

*Trefwoorden: outlook sync synchronisatie exchange active sync mobiel device iPhone of IPad koppelen aan exchange*

*Verwijder eerst uw huidige zakelijke email account, alvorens u deze procedure uitvoert:*

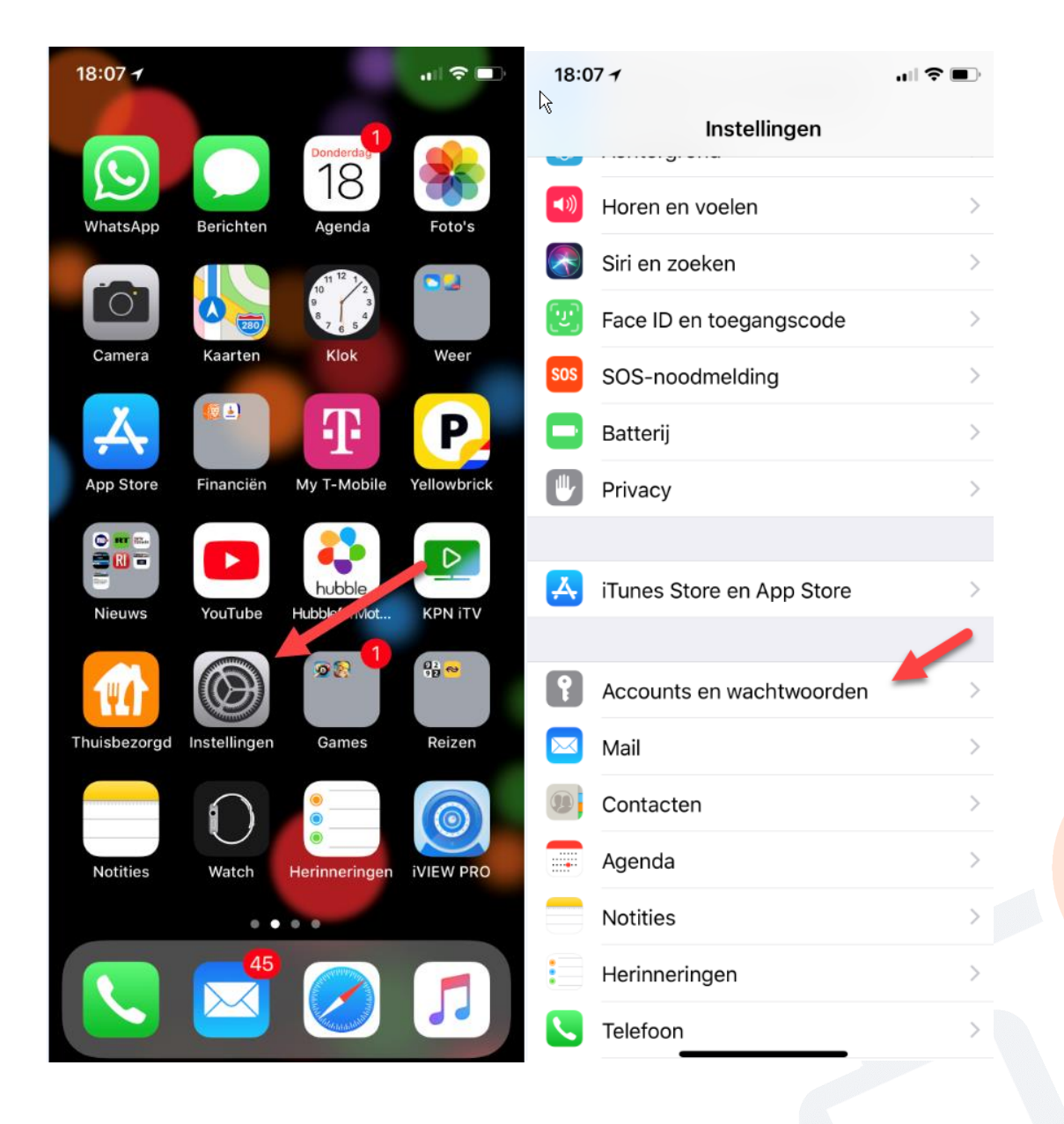

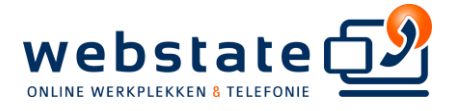

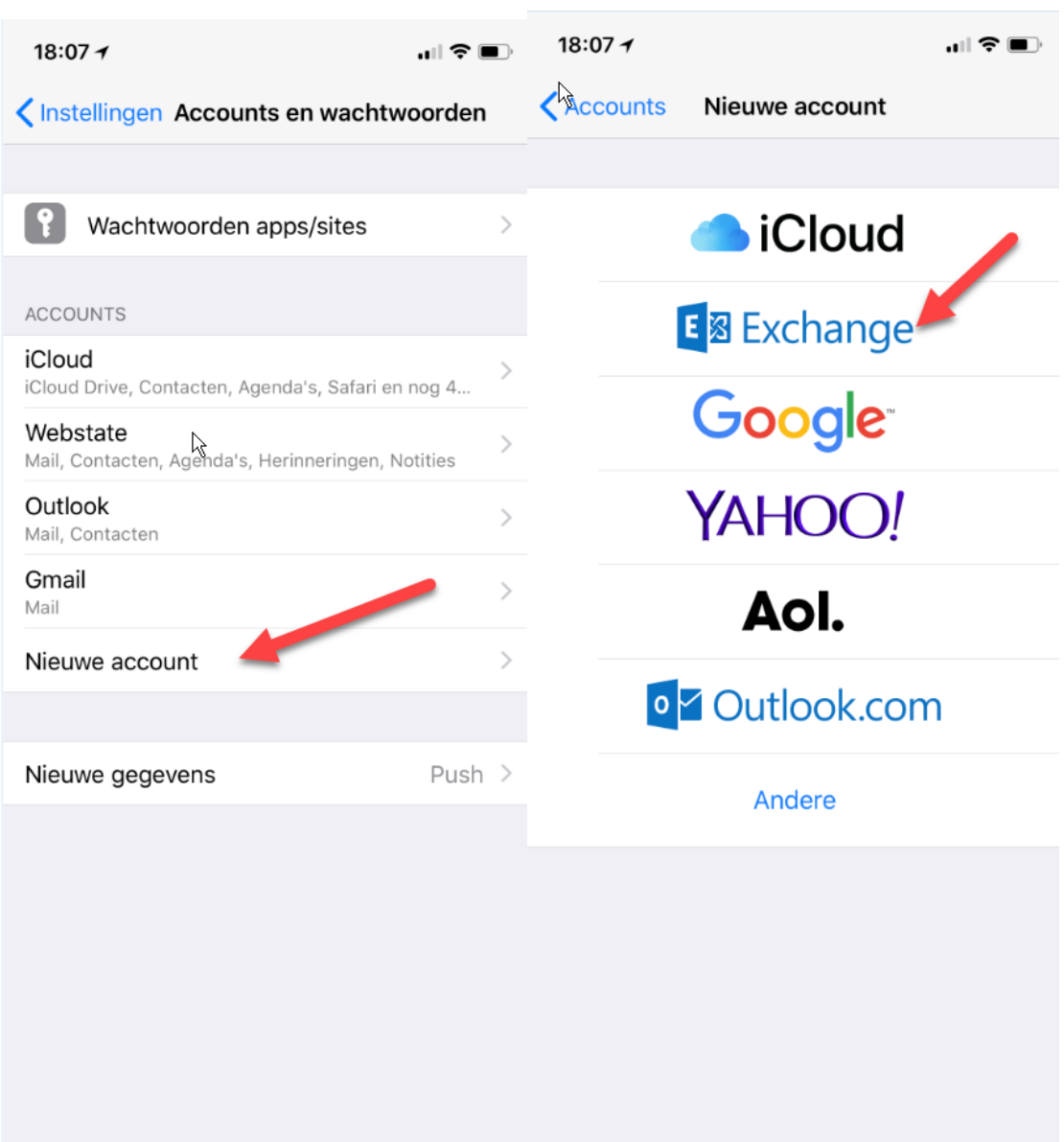

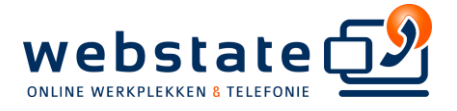

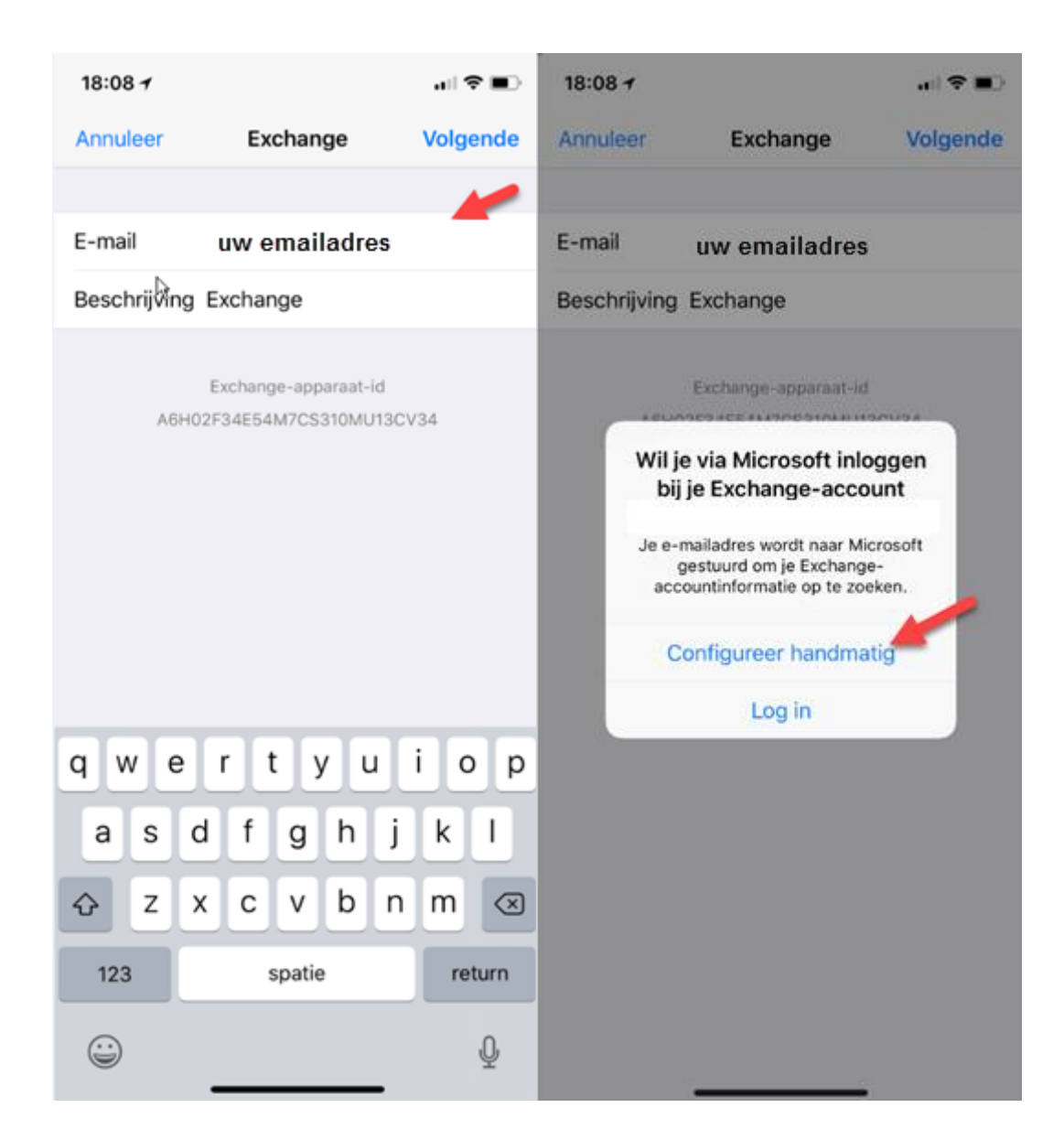

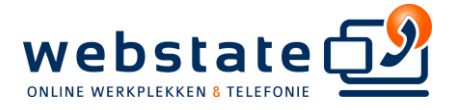

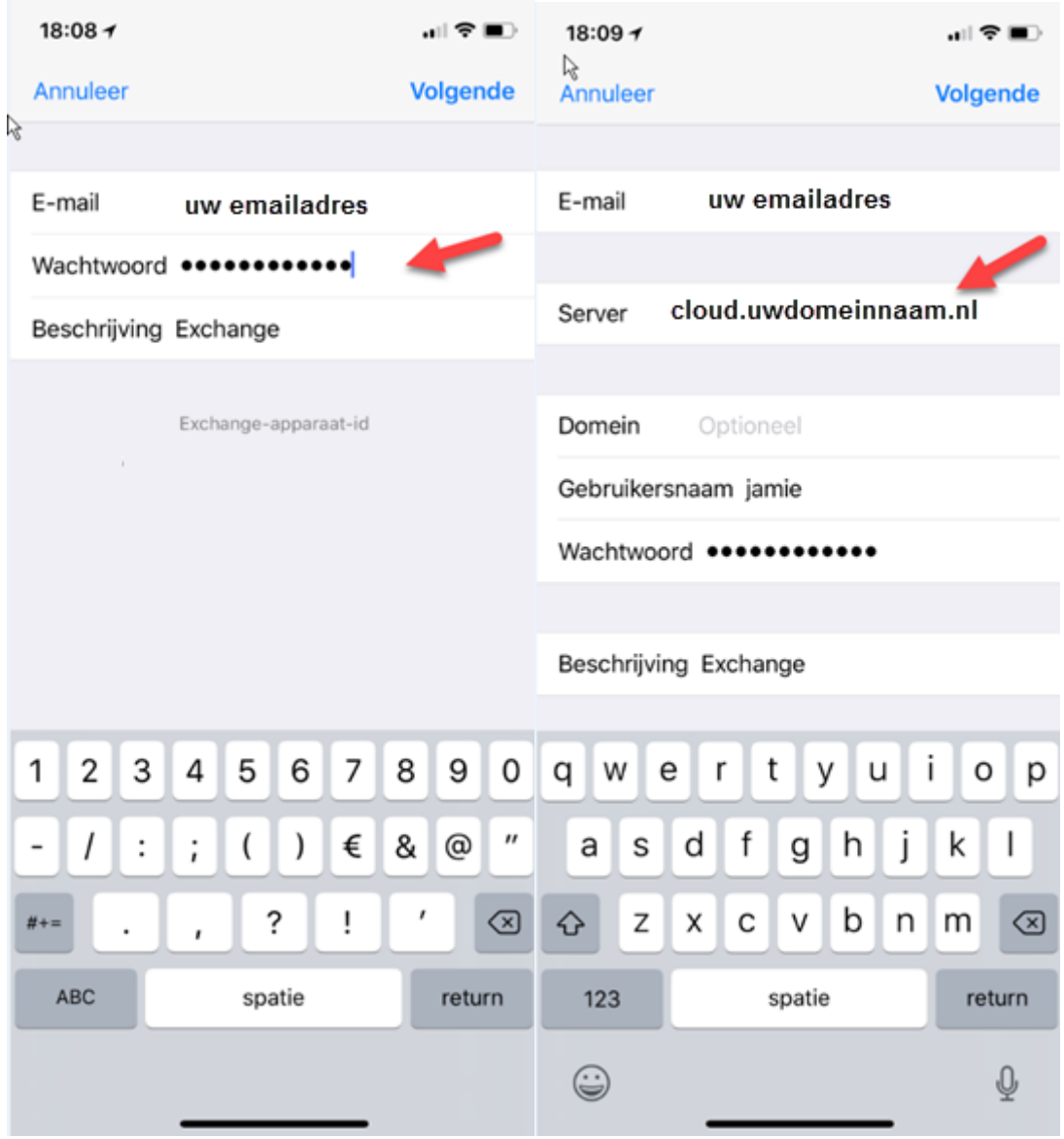

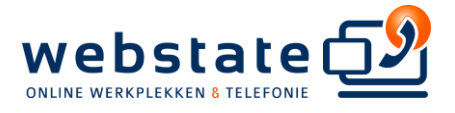

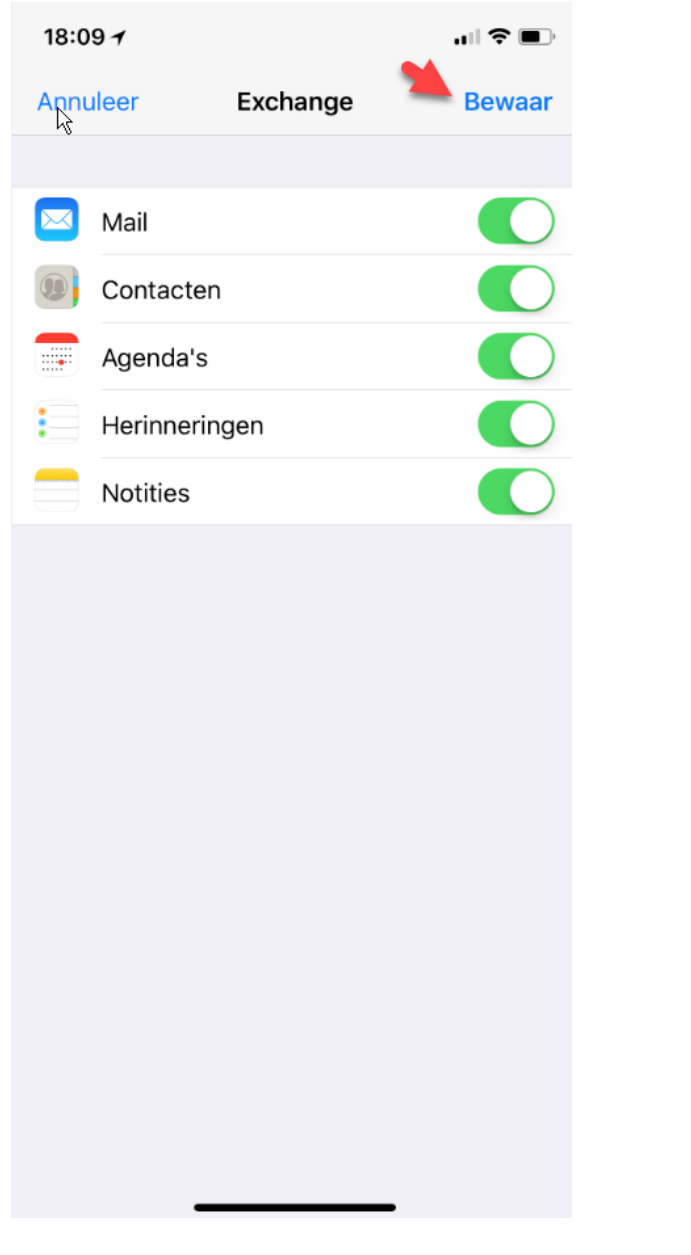

## **Uw iPad of iPhone is nu gereed voor gebruik.**

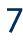